# Applications management

## Apps

Applications store the REST URL of the web server they interact. Also, apps store other settings and data.

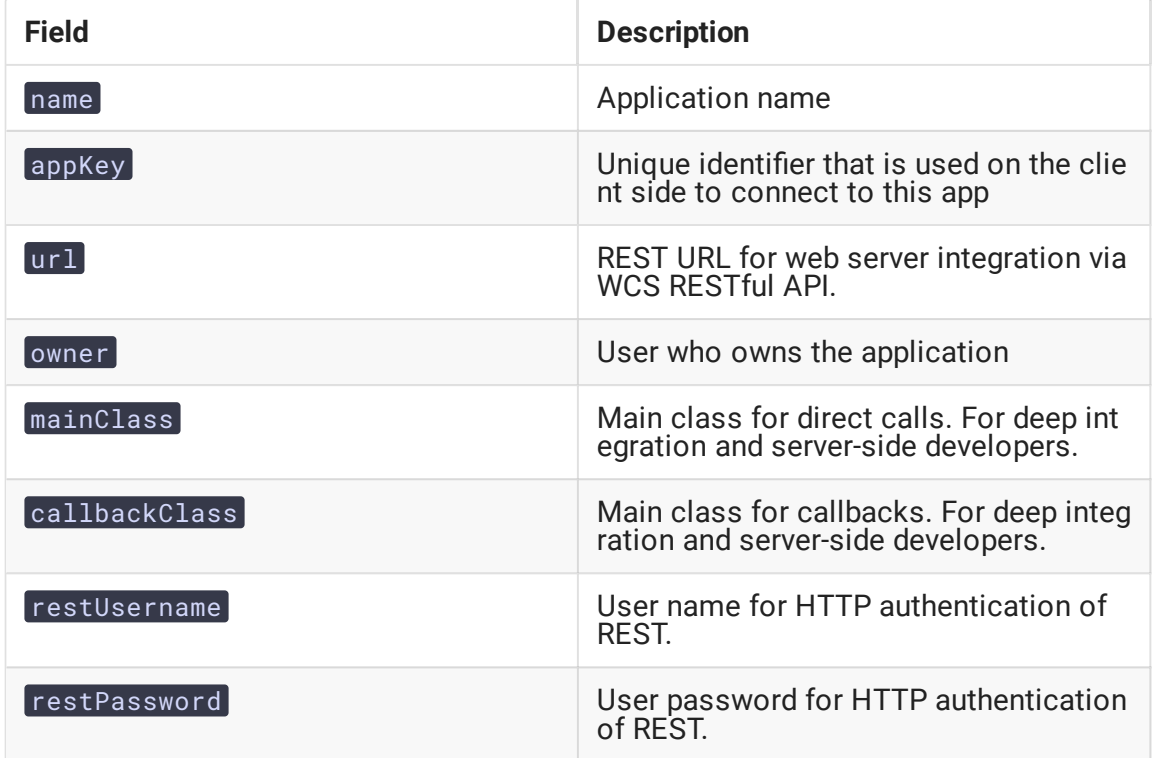

Application descriptions are stored in [database.yml](file:///opt/TeamCityAgent/work/e8d9ff752ef6fac0/site/WCS52/Working_with_the_server/Core_settings/Settings_file_database.yml/) file.

You can manage apps using the following commands:

- **•** show apps
- add app
- **o** update app
- remove app

### show apps

The command is used to show existing apps in the system. A user gets the list of his own applications only. Parameters:

•  $-d$  | --detail - enable detailed output

Example:

show apps show apps -d

#### add app

Used to add a new app to the system. By default a new app belongs to the user who created it. Parameters:

- app name the name of the app, required
- app key the unique key of the app, required
- app url REST URL for integration with the Web server via WCS RESTful API, required
- $\boxed{-m}$  | --m-class main class for direct calls, optional
- -c | --c-class main class for callbacks, optional
- $\boxed{-u}$   $\boxed{-u}$  --u-rest user name for HTTP authentication, optional
- $-p$  | --p-rest user password for HTTP authentication, optional
- $\boxed{-\circ$  | --owner the user who should own the app, optional

Example:

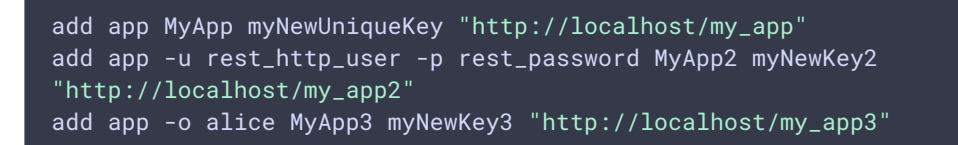

### update app

The command is used to modify an existing app in the system. A user can modify only applications he or she owns. Parameters:

- app name the name of the app, required
- $\cdot$   $-k$  |  $-k$ ey  $-k$  the unique key of the app
- $-1$  |  $-1$   $-1$  -REST URL for integration with the Web server via WCS RESTful API
- $\boxed{-m}$  |  $\boxed{-m}$ -class  $\boxed{-m}$  main class for direct calls, optional
- $-c$  | --c-class main class for callbacks, optional
- $\lceil -u \rceil$  --u-rest user name for HTTP authentication, optional
- $-p$  | --p-rest user password for HTTP authentication, optional
- $\left\lceil -o \right\rceil$  --owner the user who should own the app, optional

Example:

```
update app -k newAppKey -u new_rest_user -p new_rest_password MyApp
update app -o admin MyApp
update app -l "http://10.10.10.10/app" MyApp
```
#### remove app

Used to remove an app. Only the user who own the application can remove it. Parameters:

• app name - the name of the app, required

Example:

remove app MyApp

### Application REST methods

You can manage application REST methods with the following commands:

- add app-rest-method
- show app-rest-methods
- remove app-rest-method

### show app-rest-methods

The command is used to show all the REST methods of the application.

Parameters:

• app key - the unique key of the app, required

Example:

show app-rest-methods defaultApp

### add app-rest-method

The command is used to add REST method to the application.

Parameters:

- app key the unique key of the app, required
- **(rest method REST method to be added, required**

 $\bullet$   $\left\lceil -a \right\rceil$  --all  $\left\lceil -a \right\rceil$  add all the REST methods, optional, in this case rest method is not required

Example:

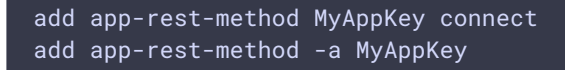

#### remove app-rest-method

The command is used to remove REST method from the application.

Parameters: - app key - the unique key of the app, required - rest method - REST method to be removed, required

 $-\sqrt{a}$  |  $-\sqrt{a}$  remove all the REST methods, optional, in this case rest method is not required

Example:

```
remove app-rest-method MyAppKey connect
remove app-rest-method -a MyAppKey
```
### Examples

Adding the app for the existing user bob

add app -o bob BobsApp bobAppKey "http://bobs\_web\_server.example.com/app"

Modify the app and add data for HTTP authentication, change HTTP address

update app -u bobs\_app -p paSsw0rd BobsApp update app -l "https://bobs\_new\_server.example.com/secureApp" BobsApp

Transfer the ownership of the app to another user

update app -o alice BobsApp